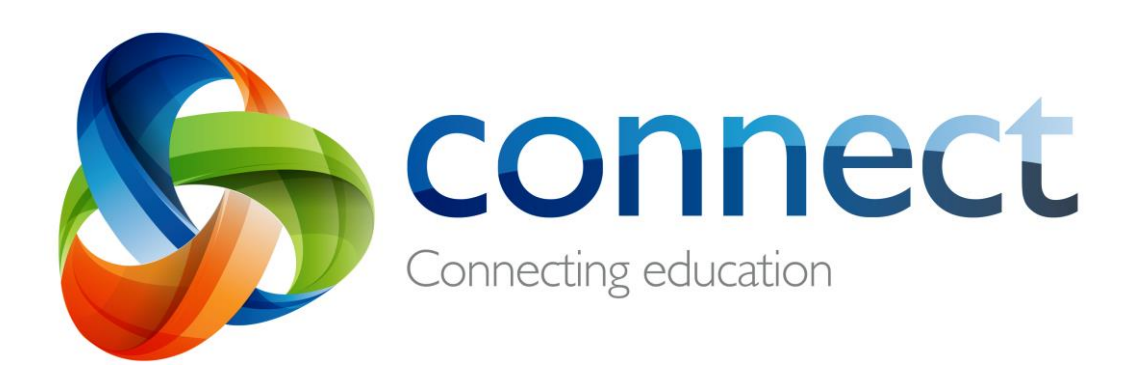

راهنمای سریـع برای والدین (دبستان)

به راحتی با معلمان مک<mark>ا</mark>تبه کنید.

از فعالیت ها و رویدادهای مدرسه مطلع بمانید.

به صورت ایمن به ارزیابی های آموزشی و نظرات معلمان دسترسی پیداکنید.

در هر زمان، هر جاکه هستید و روی هر نوع دستگایه، در یادگرتی فرزندتان مشارکت داشته باشید.

مدرسه شما<mark>، نام کاربر و رمز عبور ایمنی را در اختیار</mark> شما قرار خواهد داد.

**connect.det.wa.edu.au در وارد Connect شوید**

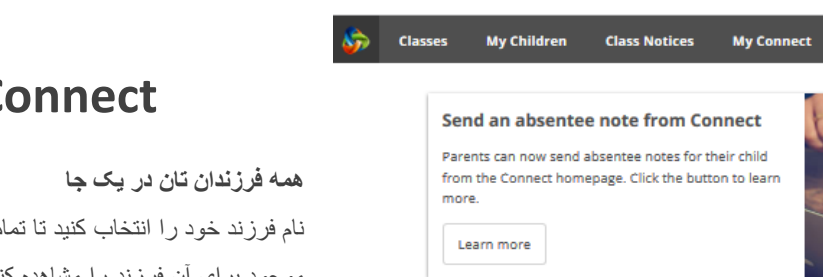

## **Connect: صفحه اصیل**

A

B.

<u>r</u>

C

A B C D E F G

D

D

 $E$ 

F

G

نام فرزند خود را انتخاب کنید تا تمامی کالس های Connect موجود برای آن فرزند را مشاهده کنید

بر روی نام کالس کلیک کنید تا کالس را مشاهده کنید. **کالس ها**

**فضای مدرسه**  آخرین اعالمیه ها و اطالعات مرتبط با مدرسه را در اینجا مشاهده کنید.

**ارسال اعالمیه غیبت**  مدرسه را از علت غیبت فرزندتان مطلع کنید و گواهی پزشکی را به پیوست ارائه دهید.

**رویداد بعدی** اطلاعات به روز در مورد رویدادهای مدرسه و موعدهای ارائه<br>تکالیف کلاس را به دست آورید.

**موعد ارائه تکلیف بعدی** موعد ارائه تکالیف خانه و پروژه های تمامی کلاس های فرزندتان<br>ر ا مشاهده کنبد<sub>.</sub>

**تغییر رمز عبور** رمز عبور خود را مدیریت کرده و در صورت تغییر دادن آدرس<br>ایمیل خود، مدرسه را مطلع کنید.

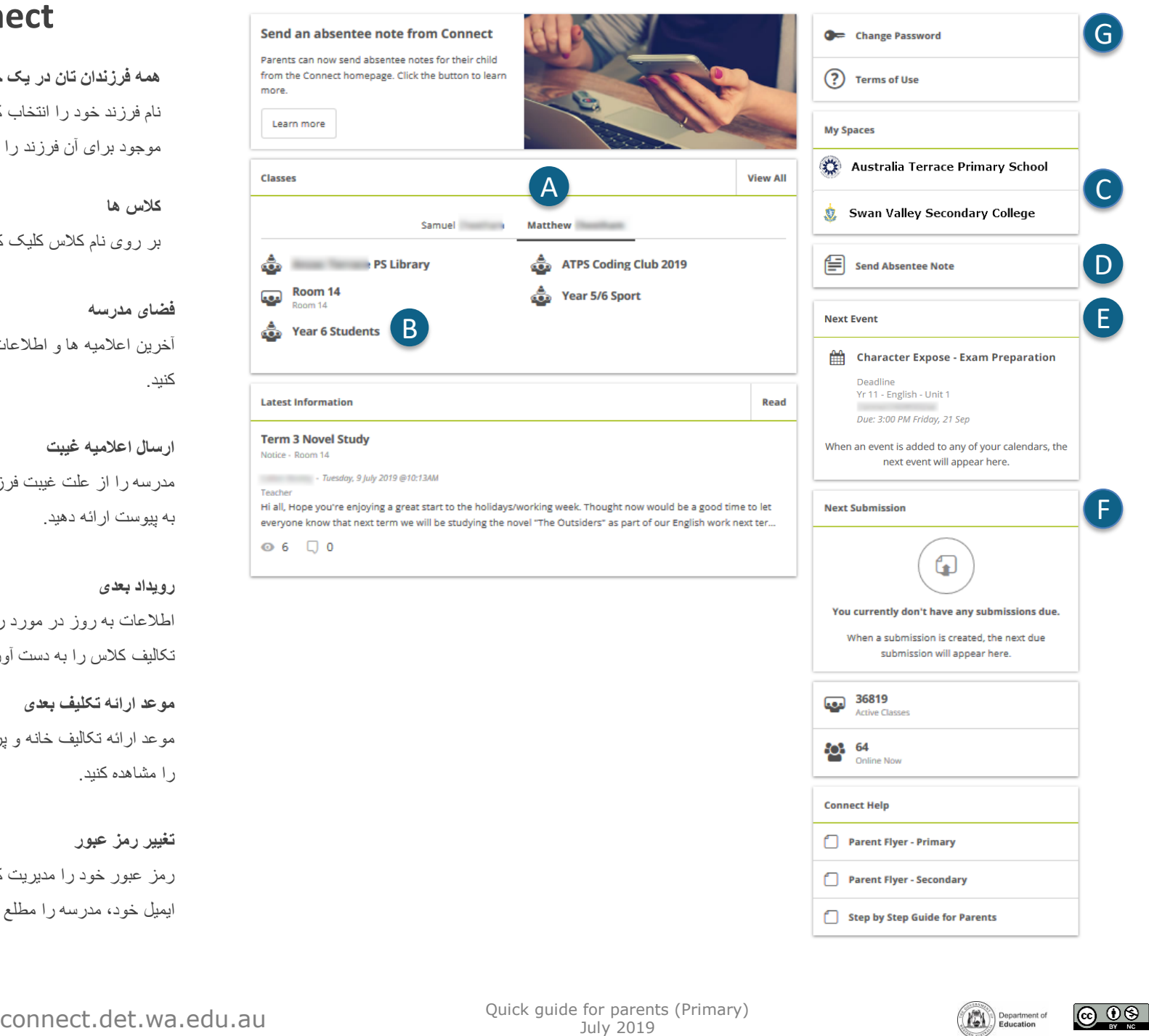

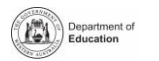

|ര ⊕⊚

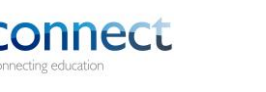

## **Connect: My Children**

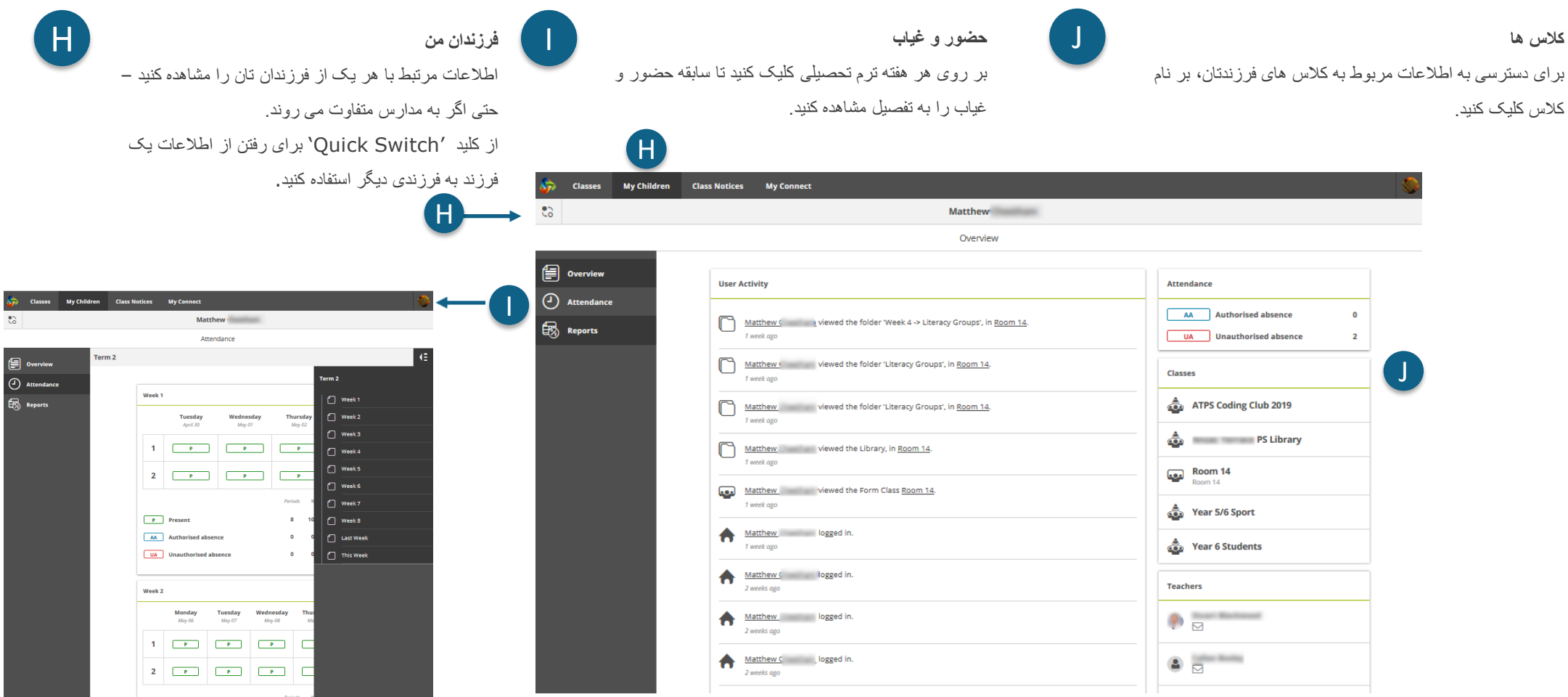

**کالس ها و معلمان** هر فرزند خود را مشاهده کنید.

**کارنامه های ترم تحصییل** را برای دانلود و چاپ کردن، باز کنید.

یروال **حضور و غیاب ف**رزندتان را از طریق سابقه هفتگی او مشاهده کنید.

ی**کلاس های Connect** هر یک از فرزندان خود را برای کسب اطلاعات بیشتر، از جمله اعلامیه ها، رویدادهای .<br>تقویم، فعالیت ها و تکالیف آموزشی، مشاهده کنید.

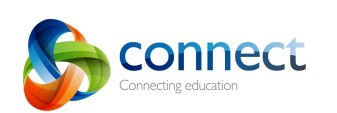

Present AA Authorised absence UA Unauthorised absence

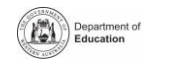

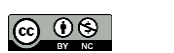

## **Connect: فرزندان من**

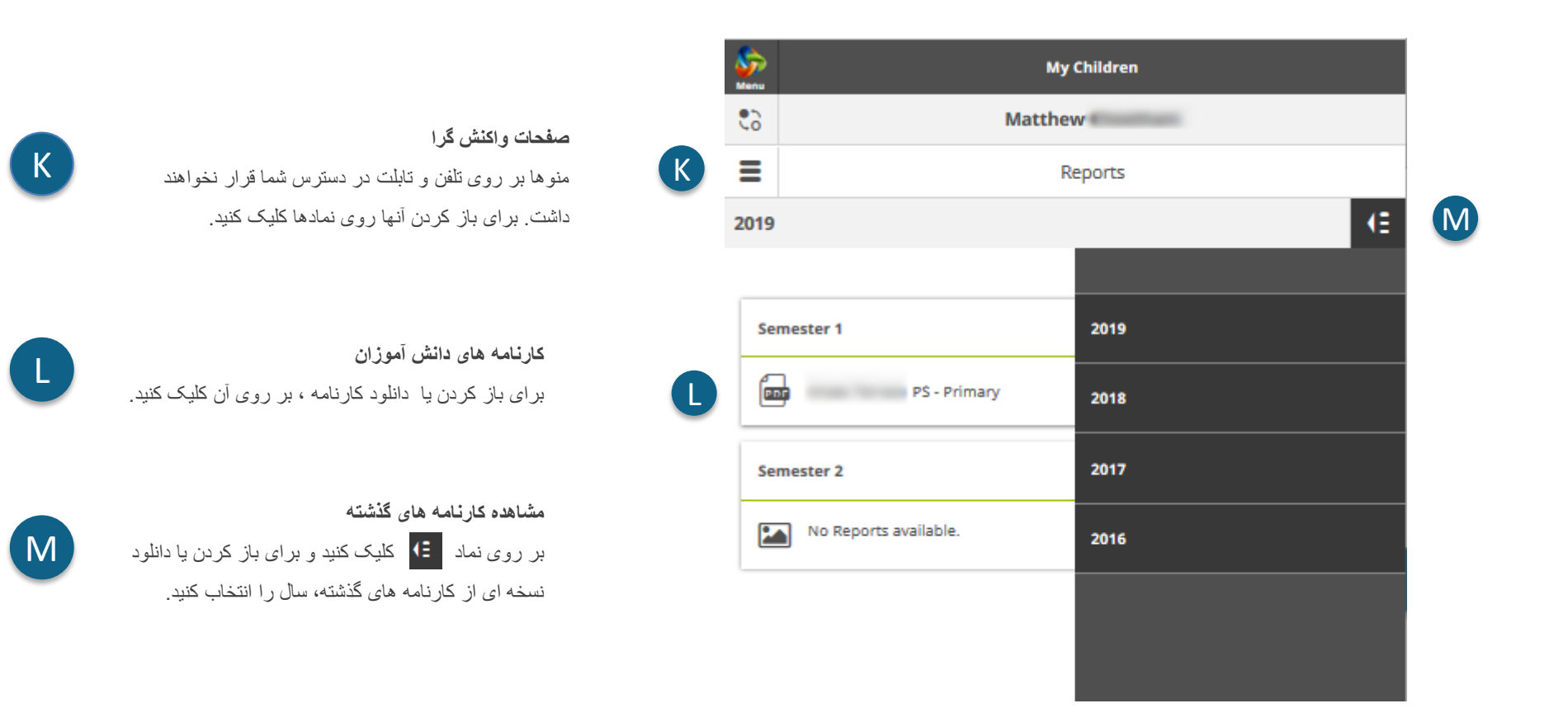

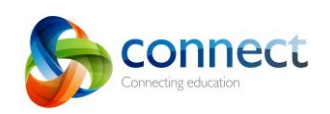

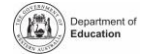

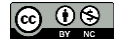